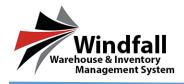

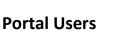

- In order for customers to view their inventory online, portal users must be set up in Windfall.
- The customer will use the same web address the warehouse uses to access their inventory.
- The customer portal user will only have the ability to view inventory, view articles, view attachments, and create work orders

## **Creating Portal Users**

- Click on the Portal User tab within the customer.
- Click New to add a new user.

| Justin test                                                   | Customer: Liftitness 🖉 Haar 🔍 Vaar 🔍 Diatrada 📷 Grid - 🛢 Saartageat 考 Back                                       |    |
|---------------------------------------------------------------|----------------------------------------------------------------------------------------------------|----|
| - astin tool                                                  | 👔 Detah 📰 Inventory 🥠 Aktice 🚺 parti Dana 📄 Weik Orden 🔗 Attachments 🍪 Configuration 🦠 Conf. Centers 🖓 Statument |    |
| Welcome, justin@assetcontrols.com/<br>Logont<br>All Companies | Instrumer Lastabilitatis Heres Aldenand Buildelak Lastabilitatis Generatis Buildelak Lastabilitatis munic 10     |    |
| Dashboard                                                     | K const                                                                                                    |    |
| Customers                                                     |                                                                                                    |    |
| Locations                                                     |                                                                                                    |    |
| Inventory                                                     |                                                                                                    |    |
| 🥔 Articles                                                    |                                                                                                    |    |
| Work Orders                                                   |                                                                                                    |    |
| Transactions                                                  |                                                                                                    |    |
| Report Center                                                 |                                                                                                    |    |
| 💋 Sync Center                                                 |                                                                                                    |    |
| Settings                                                      |                                                                                                    |    |
| Administration                                                |                                                                                                    |    |
|                                                               |                                                                                                    |    |
|                                                               |                                                                                                    |    |
|                                                               |                                                                                                    |    |
|                                                               |                                                                                                    |    |
|                                                               |                                                                                                    |    |
|                                                               | 4<br>Nodatopopular (Nor Not) Paparas a                                                                           | -  |
| Windfall                                                      | Non-                                                                                                    | ×. |
| Windfall<br>Warehouse & Inventory<br>Blanagement System       |                                                                                                    |    |

- In the Details box create a username for the user. The username must be a valid email address.
- Enter the user's first and last name.
- Create a password for the user. It must be at least seven characters.
  - Suggestion: Put the password in the Comments section for an easy way to reference the user's password in case they ever forget their password.

| Your username is your er | nail address.      |
|--------------------------|--------------------|
| Password                 | Confirm Password   |
| Passwords must be 7 to 2 | 25 characters long |
| First Name               | Last Name          |
|                          |                    |
| Comments                 |                    |
|                          |                    |

© Copyright 2016 Asset Controls Inc

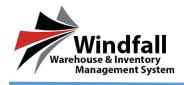

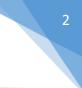

## **Shipping Address**

- This is where the users shipping address information will be entered.
- When the user creates a work order, the user can select the shipping address without having to type it in every time a work order is created.

| Shipping     |                           |
|--------------|---------------------------|
| Company Name |                           |
| Address      |                           |
|              |                           |
| City         | State Country Postal Code |

## **Settings**

- The customer name will already be chosen, if the user needs to be associated with any other customers, you can select those customers as well.
- Check the box next to "Can Create Work Orders" if the user needs the capability to create work orders.
- Check "Can Approve Work Orders" if the user can approve work orders created.
- Check "Can User View Images" if user can view inventory images.
- Check "Can User View Inventory Locations" if you want to allow the user to see the warehouse location for inventory items.
- If you are creating a portal user which needs work orders to be approved, select a Work Order Approver from the drop down box
- A cost center code can be entered in the field if you only want to allow the Portal User to view inventory associated to specific cost centers.
- Check the "Attach Work Order Spreadsheet to Email" if you want a spreadsheet emailed when a work order is created.
- If you would like to send email notifications when the Portal User creates a work order, enter the email addresses of the parties in the "Portal Email Addresses" box.

| Settings                               |          |                                    |  |  |  |  |
|----------------------------------------|----------|------------------------------------|--|--|--|--|
| Customer Name                          | Use      | Can Create Work Orders             |  |  |  |  |
| Filter                                 | Filter 🕈 | Can Approve Work Orders            |  |  |  |  |
| Liftitness                             |          | · · · · ·                          |  |  |  |  |
| Dragon's R Us                          |          | Can User View Images?              |  |  |  |  |
| abc company                            |          | Can User View Inventory Locations? |  |  |  |  |
| ABC Compnay                            |          | Work Order Approver                |  |  |  |  |
|                                        |          | v None                             |  |  |  |  |
| - Cost Center Codes                    |          |                                    |  |  |  |  |
| No Cost Centers                        |          |                                    |  |  |  |  |
|                                        |          |                                    |  |  |  |  |
|                                        |          |                                    |  |  |  |  |
| Attach Work Order Spreadsheet to Email |          |                                    |  |  |  |  |
| Portal Email Addresses                 |          |                                    |  |  |  |  |
|                                        |          | ×                                  |  |  |  |  |
|                                        |          |                                    |  |  |  |  |

© Copyright 2016 Asset Controls Inc